# ··|···|·· cisco

# Templates, Release 12.1.3

# **Table of Contents**

| New and Changed Information                |
|--------------------------------------------|
| Templates                                  |
| Creating a New Template                    |
| Editing a Template                         |
| Importing a Template                       |
| Template Structure                         |
| Template Format                            |
| Template Variables                         |
| Variable Meta Property                     |
| Variable Annotation                        |
| Templates Content                          |
| Advanced Features                          |
| Report Template                            |
| Template Usage    33                       |
| Policy Template                            |
| Fabric Template                            |
| Profile Template                           |
| Additional Notes                           |
| Changing the Contents of a Template in Use |
| Copyright                                  |

# **New and Changed Information**

The following table provides an overview of the significant changes up to this current release. The table does not provide an exhaustive list of all changes nor of the new features up to this release.

| Release Version        | Feature                | Description                                                                                                    |
|------------------------|------------------------|----------------------------------------------------------------------------------------------------|
| NDFC release<br>12.1.3 | Reorganized<br>content | Content within this document was originally provided in the <i>Cisco NDFC-Fabric Controller Configuration Guide</i> or the <i>Cisco NDFC-SAN Controller Configuration Guide</i> . Beginning with release 12.1.3, this content is now provided solely in this document and is no longer provided in those documents. |

# **Templates**

#### **Templates UI Navigation**

#### Choose Operations > Templates.

You can add, edit, or delete templates that are configured across different Cisco Nexus, IOS-XE, IOS-XR, and Cisco MDS platforms using Cisco Nexus Dashboard Fabric Controller. The following parameters are displayed for each template that is configured on Cisco Nexus Dashboard Fabric Controller. Templates support JavaScript. You can use the JavaScript function in a template to perform arithmetic operations and string manipulations in the template syntax.

| Field               | Description                                                  |
|---------------------|--------------------------------------------------------------|
| Name                | Specifies the template name.                                 |
| Supported Platforms | Specifies the platforms that the template support.           |
| Туре                | Specifies the template type.                                 |
| Sub Type            | Specifies the template sub type.                             |
| Modified            | Specifies the date and time of the template modification.    |
| Tags                | Specifies if the template is tagged to a fabric or a device. |
| Description         | Specifies the template description.                          |
| Reference Count     | Specifies the number of times a template is used.            |

Table 1. Template Table Fields and Description

Click the table header to sort the entries in alphabetical order of that parameter.

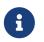

Templates with errors are not listed in the Templates window. You cannot import templates with errors. To import such templates, fix the errors, and import them.

The following table describes the action items, in the **Actions** drop-down list, that appears in the **Templates** page.

| Table 2. | Templates    | Actions    | and  | Description |
|----------|--------------|------------|------|-------------|
| 10010 21 | 101110101000 | , 10010110 | 0110 | 2000112011  |

| Actions                  | Description                                                                                                    |
|--------------------------|----------------------------------------------------------------------------------------------------|
| Create new template      | Allows you to create a new template. For more information, see Creating a New Template.                                             |
| Edit template properties | Allows you to edit the template properties. You can edit only one template at a time. For more information, see Editing a Template. |
| Edit template content    | Allows you to edit the template content. You can edit only one template at a time. For more information, see Editing a Template.    |

| Actions            | Description                                                                                                    |                                         |  |
|--------------------|----------------------------------------------------------------------------------------------------|-----------------------------------------|--|
| Duplicate template | <ul> <li>Allows you to duplicate the selected template with a different name. You can edit the template as required. You can duplicate only one template at a time.</li> <li>To duplicate a template, select the check box next to the template that you want to duplicate and choose Actions &gt; Duplicate template. The Duplicate Template window appears. Specify name for the duplicated template. For more information about editing the duplicated template, see Editing a Template.</li> </ul>                                                                                                    |                                         |  |
|                    |                                                                                                    |                                         |  |
| Delete template    | Nows you to delete a template. You can delemplate in a single instance. You can deletemplates. However, you cannot delete the present                                                                                                    | e the user-defined                      |  |
|                    | To delete a template, select the check box next to the template<br>that you want to delete and choose <b>Delete template</b> . A warning<br>message appears. If you are sure you want to delete the template,<br>click <b>Confirm</b> . If not, click <b>Cancel</b> . If the template is in use or is a<br>shipping template, you cannot delete it, and an error message<br>appears.                                                                                                    |                                         |  |
|                    | Select multiple templates to de same instance.                                                                                                    | lete them at the                        |  |
|                    | o delete the template permanently, delete the template permanently, delete the templated in your local directed directed with the second second secon | he template that is rectory: Cisco      |  |
| Import             | Ilows you to import a template from your loca me. For more information, see Importing a Ter                                                                                                    | -                                       |  |
| Import as Zip      | Allows you to import .zip file, that contain<br>emplate that is bundled in a .zip format. All the<br>zip file are extracted and listed in the t<br>emplates. For more information, see Importing                                                                                                    | he templates in the table as individual |  |
| Export             | Ilows you to export the template configuration ocation. You can export multiple templates at a                                                                                                    | -                                       |  |
|                    | To export a template, use the check box next to the template<br>select the required templates and then choose <b>Actions &gt; Ex</b><br>Select a location on your local system directory to store<br>template file. Click <b>Save</b> . The template file is exported to<br>local directory as a single template file or as a compressed<br>file, if you have selected multiple templates.                                                                                                    |                                         |  |

You can only view templates with the **network-operator** role. You cannot create, edit, or save templates with this role. However, you can create or edit templates with the **network-stager** role.

# **Creating a New Template**

#### **Cisco Nexus Dashboard Fabric Controller UI Navigation**

• Choose **Operations > Templates**.

To create user-defined templates and schedule jobs from the Cisco Nexus Dashboard Fabric Controller Web UI, perform the following steps:

1. In the **Templates** window, from the **Actions** drop-down list, choose **Create new template**.

The Create Template window appears.

2. In the **Template Properties** page of the window, specify a template name, description, tags, and choose supported platforms for the new template. Next, choose a template type and a sub template type from the drop-down lists. Choose a content type for the template from the drop-down list.

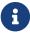

The base templates are CLI templates.

3. Click Next to continue editing the template or click Cancel to discard the changes.

The edited template properties are displayed in the **Template Content** page of the **Edit Template** window. For information about the structure of the Configuration Template, see the *Template Structure* section.

4. Click **Validate** to validate the template syntax.

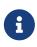

You can continue to save the template if there are warnings only. However, if there is an error, you must edit the templates to fix the errors before you proceed. Click the line number under the Start Line column to locate the error in the template content. You will get an error if you validate a template that does not have a template name.

5. Click **Help** to open the **Editor Help** pane on the right.

This window contains more information about the format, variables, content and data types used to build the template. Close the **Editor Help** pane.

- 6. Click **Errors** and **Warnings** if the links are displayed. If there are no errors or warnings, the links are not available. If errors or warnings are present, and you click the links, the **Errors & Warnings** pane appears on the right displaying the errors and warnings. Close the **Errors & Warnings** pane.
- 7. To build the template content, select the required theme, key binding, and font size from the drop-down list.
- 8. Click **Finish** to complete editing of the template, click **Cancel** to discard the changes, click **Previous** to go to the **Template Properties** page.

The page with the message that the template was created appears. The page also displays the template name, type, and sub type, and the platforms. You can also click **Create another template** to create one more template or click **Edit <template name> template** to edit the template that was just edited.

9. Close the **Edit Template** window or click **Back to template library** to go back to the **Templates** window.

# **Editing a Template**

Cisco Nexus Dashboard Fabric Controller allows you to edit user-defined templates. However, you cannot edit the predefined templates and templates that are already published.

Use the **Edit Template** window to first edit the template properties and then edit the template content. Furthermore, you can edit either only the template properties using the **Edit template properties** action or only the template content using the **Edit template content** action. In other words, you can edit the template properties at one instance, and then, edit the template content at another instance. You can also use this window to view the template properties and content.

Perform the following steps to edit the template properties and then edit the template content:

- 1. In Cisco Nexus Dashboard Fabric Controller, choose **Operations > Templates**.
- 2. In the **Templates** window, select a template. From the **Actions** drop-down list, choose **Edit template properties**.

The Edit Template window appears.

- 3. In the **Template Properties** page of the window displays the name of the template along with its description, supported platforms, tags, and content type. You can edit the template description and tags. To edit the supported platforms, clear the selected check boxes to select other switches. Next, choose a template type and a sub template type from the drop-down lists.
- 4. Click Next to continue editing the template or click Cancel to discard the changes.

The edited template properties are displayed in the **Template Content** page of the **Edit Template** window.

5. Click Validate to validate the template syntax.

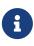

You can continue to save the template if there are warnings only. However, if there is an error, you must edit the templates to fix the errors before you proceed. Click the line number under the Start Line column to locate the error in the template content. You will get an error if you validate a template that does not have a template name.

6. Click Help to open the Editor Help pane on the right.

This window contains more information about the format, variables, content and data types used to build the template. Close the **Editor Help** pane.

- 7. Click **Errors** and **Warnings** if the links are displayed. If there are no errors or warnings, the links are not available. If errors or warnings are present, and you click the links, the **Errors & Warnings** pane appears on the right displaying the errors and warnings. Close the **Errors & Warnings** pane.
- 8. To build the template content, select the required theme, key binding, and font size from the drop-down list.
- 9. Click Finish to complete editing of the template, click Cancel to discard the changes, click

Previous to go to the Template Properties page.

The page with the message that the template is saved appears. The page also displays the template name, type, and sub type, and the platforms. You can also click **Create another template** to create one more template or click **Edit <template name> template** to edit the template that was just edited.

10. Close the **Edit Template** window or click **Back to template library** to go back to the **Templates** window.

## **Importing a Template**

**Cisco Nexus Dashboard Fabric Controller UI Navigation** 

Choose Operations > Templates.

Follow the same procedure while importing zipped templates.

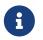

The "n" in the template is considered as a new line character when imported and edited, but it works fine when imported as a ZIP file.

To import a template from the Cisco Nexus Dashboard Fabric Controller Web UI, perform the following steps:

1. In the Templates window, from the Actions drop-down list, choose Import template.

The Import Template window appears.

- 2. Browse and select the template that is saved on your computer.
- 3. Click **OK** to import the template or click **Cancel** to discard the template.

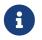

After importing a zipped template file, either a successful or error message appears. Click **OK**.

4. You can edit the template parameters and content, if necessary. For more information, see Editing a Template.

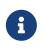

When importing a zipped template file, the **Edit Template** window may not appear. However, you can edit the template parameters and content, if necessary, using the **Edit Template** action.

5. If you do not want to edit the template properties or content, then keep clicking **Next**, then **Finish** and **Back to template library** to go back to the **Templates** window.

# **Template Structure**

The configuration template content mainly consists of four parts. Click the **Help** icon next to the **Template Content** for information about editing the content of the template.

### **Template Format**

This section describes the basic information of the template. The possible fields are as detailed in the table below.

| Property Name      | Description                                                                       | Valid Values                                                                                                    | <b>Optional?</b> |
|--------------------|-----------------------------------------------------------------------------------|----------------------------------------------------------------------------------------------------|------------------|
| name               | The name of the template                                                          | Text                                                                                                    | No               |
| description        | Brief description about the template                                              | Text                                                                                                    | Yes              |
| userDefined        | Indicates whether the user created the template. Value is "true" if user created. | "true" or "false"                                                                                                    | Yes              |
| supportedPlatforms | this configuration template.                                                      | N1K, N3K, N3500, N4K, N5K,<br>N5500, N5600, N6K, N7K, N9K,<br>MDS, VDC, N9K-9000v, IOS-<br>XE, IOS-XR, Others, All Nexus<br>Switches list separated by<br>comma.                                                                                 |                  |
| templateType       | Specifies the type of Template used.                                              | <ul> <li>CLI</li> <li>POAP</li> <li>POAP option is not applicable for Cisco Nexus Dashboard Fabric Controller LAN Fabric deployment.</li> <li>POLICY</li> <li>SHOW</li> <li>PROFILE</li> <li>FABRIC</li> <li>ABSTRACT</li> <li>REPORT</li> </ul> |                  |

| Property Name   | Description                   | Valid Values                                                                                              | <b>Optional?</b> |
|-----------------|-------------------------------|----------------------------------------------------------------------------------------------------|------------------|
| templateSubType | Specifies the sub type        | • CLI                                                                                                    |                  |
|                 | associated with the template. | o N/A                                                                                                    |                  |
|                 |                               | • POAP                                                                                                    |                  |
|                 |                               | o N/A                                                                                                    |                  |
|                 |                               | o VXLAN                                                                                                   |                  |
|                 |                               | ◦ FABRICPATH                                                                                              |                  |
|                 |                               | o VLAN                                                                                                    |                  |
|                 |                               | • PMN                                                                                                    |                  |
|                 |                               | POAP option is not<br>applicable for Cisco Nexus<br>Dashboard Fabric Controller<br>LAN Fabric deployment. |                  |
|                 |                               | POLICY                                                                                                    |                  |
|                 |                               | ∘ VLAN                                                                                                    |                  |
|                 |                               | ○ INTERFACE_VLAN                                                                                          |                  |
|                 |                               | ○ INTERFACE_VPC                                                                                           |                  |
|                 |                               | ○ INTERFACE_ETHERNET                                                                                      |                  |
|                 |                               | ○ INTERFACE_BD                                                                                            |                  |
|                 |                               | <ul> <li>INTERFACE_PORT_CHA<br/>NNEL</li> </ul>                                                           |                  |
|                 |                               | <ul> <li>INTERFACE_FC</li> </ul>                                                                          |                  |
|                 |                               | <ul> <li>INTERFACE_MGMT</li> </ul>                                                                        |                  |
|                 |                               | ○ INTERFACE_LOOPBACK                                                                                      |                  |
|                 |                               | ○ INTERFACE_NVE                                                                                           |                  |
|                 |                               | ○ INTERFACE_VFC                                                                                           |                  |
|                 |                               | <ul> <li>INTERFACE_SAN_PORT<br/>_CHANNEL</li> </ul>                                                       |                  |
|                 |                               | • DEVICE                                                                                                  |                  |
|                 |                               | • FEX                                                                                                    |                  |
|                 |                               | ○ INTRA_FABRIC_LINK                                                                                       |                  |
|                 |                               | ○ INTER_FABRIC_LINK                                                                                       |                  |
|                 |                               | ○ INTERFACE                                                                                               |                  |

| Property Name   | Description                   | Valid Values                                        | <b>Optional?</b> |
|-----------------|-------------------------------|-----------------------------------------------------|------------------|
| templateSubType | Specifies the sub type        | · SHOW                                              |                  |
| (continued)     | associated with the template. | • VLAN                                              |                  |
|                 |                               | ○ INTERFACE_VLAN                                    |                  |
|                 |                               | ○ INTERFACE_VPC                                     |                  |
|                 |                               | ○ INTERFACE_ETHERNET                                |                  |
|                 |                               | ○ INTERFACE_BD                                      |                  |
|                 |                               | <ul> <li>INTERFACE_PORT_CHA<br/>NNEL</li> </ul>     |                  |
|                 |                               | ○ INTERFACE_FC                                      |                  |
|                 |                               | ○ INTERFACE_MGMT                                    |                  |
|                 |                               | ○ INTERFACE_LOOPBACK                                |                  |
|                 |                               | ○ INTERFACE_NVE                                     |                  |
|                 |                               | ○ INTERFACE_VFC                                     |                  |
|                 |                               | <ul> <li>INTERFACE_SAN_PORT<br/>_CHANNEL</li> </ul> |                  |
|                 |                               | • DEVICE                                            |                  |
|                 |                               | • FEX                                               |                  |
|                 |                               | ○ INTRA_FABRIC_LINK                                 |                  |
|                 |                               | ○ INTER_FABRIC_LINK                                 |                  |
|                 |                               | ○ INTERFACE                                         |                  |
|                 |                               | PROFILE                                             |                  |
|                 |                               | • VXLAN                                             |                  |
|                 |                               | FABRIC                                              |                  |
|                 |                               | o NA                                                |                  |

| Property Name   | Description                   | Valid Values                                        | <b>Optional?</b> |
|-----------------|-------------------------------|-----------------------------------------------------|------------------|
| templateSubType | Specifies the sub type        | • ABSTRACT                                          |                  |
| (continued)     | associated with the template. | • VLAN                                              |                  |
|                 |                               | <ul> <li>INTERFACE_VLAN</li> </ul>                  |                  |
|                 |                               | ○ INTERFACE_VPC                                     |                  |
|                 |                               | • INTERFACE_ETHERNET                                |                  |
|                 |                               | ○ INTERFACE_BD                                      |                  |
|                 |                               | <ul> <li>INTERFACE_PORT_CHA<br/>NNEL</li> </ul>     |                  |
|                 |                               | ○ INTERFACE_FC                                      |                  |
|                 |                               | ○ INTERFACE_MGMT                                    |                  |
|                 |                               | ○ INTERFACE_LOOPBACK                                |                  |
|                 |                               | <ul> <li>INTERFACE_NVE</li> </ul>                   |                  |
|                 |                               | <ul> <li>INTERFACE_VFC</li> </ul>                   |                  |
|                 |                               | <ul> <li>INTERFACE_SAN_PORT<br/>_CHANNEL</li> </ul> |                  |
|                 |                               | • DEVICE                                            |                  |
|                 |                               | o FEX                                               |                  |
|                 |                               | ○ INTRA_FABRIC_LINK                                 |                  |
|                 |                               | ○ INTER_FABRIC_LINK                                 |                  |
|                 |                               | <ul> <li>INTERFACE</li> </ul>                       |                  |
|                 |                               | • REPORT                                            |                  |
|                 |                               | ◦ UPGRADE                                           |                  |
|                 |                               | • GENERIC                                           |                  |

| Property Name | Description                                                      | Valid Values                                                                                              | <b>Optional?</b> |
|---------------|------------------------------------------------------------------|----------------------------------------------------------------------------------------------------|------------------|
| contentType   |                                                                  | • CLI                                                                                                    | Yes              |
|               |                                                                  | ○ TEMPLATE_CLI                                                                                            |                  |
|               |                                                                  | • POAP                                                                                                    |                  |
|               |                                                                  | • TEMPLATE_CLI                                                                                            |                  |
|               |                                                                  | POAP option is not<br>applicable for Cisco Nexus<br>Dashboard Fabric Controller<br>LAN Fabric deployment. |                  |
|               |                                                                  | POLICY                                                                                                    |                  |
|               |                                                                  | ○ TEMPLATE_CLI                                                                                            |                  |
|               |                                                                  | • PYTHON                                                                                                  |                  |
|               |                                                                  | · SHOW                                                                                                    |                  |
|               |                                                                  | ○ TEMPLATE_CLI                                                                                            |                  |
|               |                                                                  | PROFILE                                                                                                   |                  |
|               |                                                                  | ○ TEMPLATE_CLI                                                                                            |                  |
|               |                                                                  | ◦ PYTHON                                                                                                  |                  |
|               |                                                                  | FABRIC                                                                                                    |                  |
|               |                                                                  | • PYTHON                                                                                                  |                  |
|               |                                                                  | ABSTRACT                                                                                                  |                  |
|               |                                                                  | ○ TEMPLATE_CLI                                                                                            |                  |
|               |                                                                  | ◦ PYTHON                                                                                                  |                  |
|               |                                                                  | REPORT                                                                                                    |                  |
|               |                                                                  | ◦ PYTHON                                                                                                  |                  |
| implements    | Used to implement the abstract template.                         | Text                                                                                                    | Yes              |
| dependencies  | Used to select the specific feature of a switch.                 | Text                                                                                                    | Yes              |
| published     | Used to Mark the template as read only and avoids changes to it. | " true" or " false"                                                                                       | Yes              |

#### **Template Variables**

This section contains declared variables, the data type, default values, and valid values conditions for the parameters that are used in the template. These declared variables are used for value substitution in the template content section during the dynamic command generation process. Also these variables are used in decision making and in iteration blocks in the template content section. Variables have predefined data types. You can also add a description about the variable. The following table describes the syntax and usage for the available datatypes.

| Variable Type  | Valid Value                                                                | Iterative? |
|----------------|----------------------------------------------------------------------------|------------|
| boolean        | true false                                                                 | No         |
| enum           | Example: running-config, startup-config                                    | No         |
| float          | Floating number format                                                     | No         |
| floatRange     | Example: 10.1,50.01                                                        | Yes        |
| Integer        | Any number                                                                 | No         |
| integerRange   | Contiguous numbers separated by "-" Discrete Yes numbers separated by ","  |            |
|                | Example: 1-10,15,18,20                                                     |            |
| interface      | Format: <if type=""><slot>[/<sub slot="">]/<port></port></sub></slot></if> | No         |
|                | Example: eth1/1, fa10/1/2 etc.                                             |            |
| interfaceRange | Example: eth10/1/20-25, eth11/1-5                                          | Yes        |
| ipAddress      | IPv4 OR IPv6 address                                                       | No         |

| Variable Type             | Valid Value                                                                     | Iterative? |
|---------------------------|---------------------------------------------------------------------------------|------------|
| ipAddressList             | You can have a list of IPv4, IPv6, or a combination of both types of addresses. | Yes        |
|                           | Example 1: 172.22.31.97,<br>172.22.31.99,<br>172.22.31.105,                     |            |
|                           | 172.22.31.109                                                                   |            |
|                           | Example 2:<br>2001:0db8:85a3:0000:0000:8a2e:0370:73<br>34,                      |            |
|                           | 2001:0db8:85a3:0000:0000:8a2e:0370:73<br>35,                                    |            |
|                           | 2001:0db8:85a3:1230:0000:8a2f:0370:73<br>34                                     |            |
|                           | Example 3: 172.22.31.97, 172.22.31.99,                                          |            |
|                           | 2001:0db8:85a3:0000:0000:8a2e:0370:73<br>34,                                    |            |
|                           | 172.22.31.254                                                                   |            |
| ipAddressWithoutPrefix    | Example: 192.168.1.1                                                            | No         |
|                           | or                                                                              |            |
|                           | Example: 1:2:3:4:5:6:7:8                                                        |            |
| ipV4Address               | IPv4 address                                                                    | No         |
| ipV4AddressWithSubne<br>t | Example: 192.168.1.1/24                                                         | No         |
| ipV6Address               | IPv6 address                                                                    | No         |
| ipV6AddressWithPrefix     | Example: 1:2:3:4:5:6:7:8                                                        | No         |
|                           | 22                                                                              |            |
| ipV6AddressWithSubne<br>t | IPv6 Address with Subnet                                                        | No         |

| Variable Type                                                                    | Valid Value                                                                                                    | Iterative?                                          |
|----------------------------------------------------------------------------------|----------------------------------------------------------------------------------------------------|-----------------------------------------------------|
| ISISNetAddress                                                                   | Example: 49.0001.00a0.c96b.c490.00                                                                                                    | No                                                  |
| long                                                                             | Example: 100                                                                                                    | No                                                  |
| macAddress                                                                       | 14 or 17 character length MAC address format                                                                                                    | No                                                  |
| string                                                                           | Free text, for example, used for the description of a variable                                                                                                    | No                                                  |
|                                                                                  | Example:<br>string scheduledTime<br>{<br>regularExpr=^([01]\d 2[0-3]):([0-5]\d)\$;<br>}                                                                                                    |                                                     |
| string[]                                                                         | Example: {a,b,c,str1,str2}                                                                                                    | Yes                                                 |
| struct                                                                           | Set of parameters that are bundled under a single variable.                                                                                                    | No<br>If the struct variable is                     |
|                                                                                  | <pre>struct <structure declaration="" name=""> {     <parameter type=""> <parameter 1="">;     <parameter type=""> <parameter 2="">; } [<structure_inst1>] [, <structure_inst2>] [, <structure_array_inst3 []="">];</structure_array_inst3></structure_inst2></structure_inst1></parameter></parameter></parameter></parameter></structure></pre> | declared as an array,<br>the variable is iterative. |
|                                                                                  | <pre>struct interface_detail {     string inf_name;     string inf_description;     ipAddress inf_host;     enum duplex {         validValues = auto, full, half;     }; }myInterface, myInterfaceArray[];</pre>                                                                                                    |                                                     |
| wwn (Available only i<br>Cisco Nexus Dashboar<br>Fabric Controller We<br>Client) | Example: 20:01:00:08:02:11:05:03                                                                                                    | No                                                  |

#### Variable Meta Property

Each variable that is defined in the template variable section has a set of meta properties. The meta properties are mainly the validation rules that are defined for the variable.

The following tables describe the various meta properties applicable for the available variable types.

Variable Meta Properties Table, Part 1

| Variable Type  | Description                        | Variable         | Meta Prop       | perty             |     |     |
|----------------|------------------------------------|------------------|-----------------|-------------------|-----|-----|
|                |                                    | default<br>Value | valid<br>Values | decimal<br>Length | min | max |
| boolean        | A boolean value.                   | Yes              |                 |                   |     |     |
|                | Example: true                      |                  |                 |                   |     |     |
| enum           |                                    |                  | Yes             |                   |     |     |
| float          | Signed real number.                | Yes              | Yes             | Yes               | Yes | Yes |
|                | Example: 75.56, -8.5               |                  |                 |                   |     |     |
| floatRange     | Range of signed real numbers.      | Yes              | Yes             | Yes               | Yes | Yes |
|                | Example: 50.5 - 54.75              |                  |                 |                   |     |     |
| integer        | Signed number.                     | Yes              | Yes             |                   | Yes | Yes |
|                | Example: 50, -75                   |                  |                 |                   |     |     |
| integerRange   | Range of signed numbers.           | Yes              | Yes             |                   | Yes | Yes |
|                | Example: 50-65                     |                  |                 |                   |     |     |
| interface      | Specifies interface/port.          | Yes              | Yes             |                   |     |     |
|                | Example: Ethernet 5/10             |                  |                 |                   |     |     |
| interfaceRange |                                    | Yes              | Yes             |                   |     |     |
| ipAddress      | IP address in IPv4 or IPv6 format. | Yes              |                 |                   |     |     |

| ipAddressList              | You can have a list of IPv4,<br>IPv6, or a combination of<br>both types of addresses.<br>Example 1:<br>172.22.31.97,<br>172.22.31.99,<br>172.22.31.105,<br>172.22.31.109<br>Example 2:<br>2001:0db8:85a3:0000:<br>0000:8a2e:0370:7334,<br>2001:0db8:85a3:1230:<br>0000:8a2f:0370:7334<br>Example 3:<br>172.22.31.97,<br>172.22.31.99,<br>2001:0db8:85a3:0000:<br>0000:8a2e:0370:7334,<br>172.22.31.254<br>Separate the addresses in<br>the list using commas and<br>not hyphens. | Yes |  |     |     |
|----------------------------|----------------------------------------------------------------------------------------------------|-----|--|-----|-----|
| ipAddressWithoutP<br>refix | IPv4 or IPv6 Address (does not require prefix/subnet).                                                                                                    |     |  |     |     |
| ipV4Address                | IPv4 address                                                                                                    | Yes |  |     |     |
| ipV4AddressWithS<br>ubnet  | IPv4 Address with Subnet                                                                                                    | Yes |  |     |     |
| ipV6Address                | IPv6 address                                                                                                    | Yes |  |     |     |
| ipV6AddressWithP<br>refix  | IPv6 Address with prefix                                                                                                    | Yes |  |     |     |
| ipV6AddressWithS<br>ubnet  | IPv6 Address with Subnet                                                                                                    | Yes |  |     |     |
| ISISNetAddress             | Example:<br>49.0001.00a0.c96b.c4<br>90.00                                                                                                    |     |  |     |     |
| long                       | Example: 100                                                                                                    | Yes |  | Yes | Yes |

| macAddress | MAC address                                                                                                    |     |  |  |
|------------|----------------------------------------------------------------------------------------------------|-----|--|--|
| string     | <pre>literal string Example for string Regular expression: string scheduledTime {     regularExpr=^([01]\d 2[     0-3]):([0-5]\d)\$; }</pre>                                                                                                    | Yes |  |  |
| string[]   | string literals that are<br>separated by a comma (,)<br>Example: {string1,<br>string2}                                                                                                    | Yes |  |  |
| struct     | Set of parameters that are<br>bundled under a single<br>variable.<br>struct <structure name<br="">declaration &gt; {<br/><parameter type=""><br/><parameter 1="">;<br/><parameter 1="">;<br/><parameter 2="">;<br/><br/>} [<structure_inst1>] [,<br/><structure_inst2>] [,<br/><structure_array_inst3<br>[]&gt;];</structure_array_inst3<br></structure_inst2></structure_inst1></parameter></parameter></parameter></parameter></structure> |     |  |  |
| wwn        | WWN address                                                                                                    |     |  |  |

#### Variable Meta Properties Table, Part 2

| Variable Type | Variable Type Description | Variab      | Variable Meta Property |             |             |               |               |                 |  |
|---------------|---------------------------|-------------|------------------------|-------------|-------------|---------------|---------------|-----------------|--|
|               |                           | min<br>Slot | max<br>Slot            | min<br>Port | max<br>Port | min<br>Length | max<br>Length | regular<br>Expr |  |

| boolean        | A boolean value.                    |     |     |     |     |  |  |
|----------------|-------------------------------------|-----|-----|-----|-----|--|--|
|                | Example: true                       |     |     |     |     |  |  |
| enum           |                                     |     |     |     |     |  |  |
| float          | Signed real number.                 |     |     |     |     |  |  |
|                | Example: 75.56,<br>-8.5             |     |     |     |     |  |  |
| floatRange     | Range of signed real numbers.       |     |     |     |     |  |  |
|                | Example: 50.5 -<br>54.75            |     |     |     |     |  |  |
| integer        | signed number                       |     |     |     |     |  |  |
|                | Example: 50, -75                    |     |     |     |     |  |  |
| integerRange   | Range of signed numbers.            |     |     |     |     |  |  |
|                | Example: 50-65                      |     |     |     |     |  |  |
| interface      | Specifies interface/port.           | Yes | Yes | Yes | Yes |  |  |
|                | Example: Ethernet 5/10              |     |     |     |     |  |  |
| interfaceRange |                                     | Yes | Yes | Yes | Yes |  |  |
| ipAddress      | IP address in IPv4 or IPv6 format . |     |     |     |     |  |  |

| ISISNetAddress | Example:<br>49.0001.00a0.c96<br>b.c490.00                                                                                                    |  |     |     |   |
|----------------|----------------------------------------------------------------------------------------------------|--|-----|-----|---|
| long           | Example: 100                                                                                                    |  |     |     |   |
| macAddress     | MAC address                                                                                                    |  |     |     |   |
| string         | literal string<br>Example for string<br>Regular<br>expression:<br>string<br>scheduledTime<br>{<br>regularExpr=^([01]<br>\d 2[0-3]):([0-<br>5]\d)\$;<br>} |  | Yes | Yes | Y |
| string[]       | string literals that are<br>separated by a comma<br>(,)<br>Example: {string1,<br>string2}                                                                |  |     |     |   |

| struct | Set of parameters that are bundled under a single variable.   |
|--------|---------------------------------------------------------------|
|        | struct <structure<br>name declaration</structure<br>          |
|        | > {                                                           |
|        | <parameter type=""> <parameter 1="">;</parameter></parameter> |
|        | <parameter type=""> <parameter 2="">;</parameter></parameter> |
|        |                                                               |
|        | }<br>[ <structure_inst1></structure_inst1>                    |
|        | ][,                                                           |
|        | <structure_inst2>] [,</structure_inst2>                       |
|        | <structure_array_i<br>nst3 []&gt;];</structure_array_i<br>    |
|        |                                                               |
| wwn    | WWN address                                                   |

#### Example: Meta Property Usage

```
##template variables
integer VLAN_ID {
min = 100;
max= 200;
};
string USER_NAME {
defaultValue = admin123;
minLength = 5;
};
struct interface_a{
  string inf_name;
  string inf_description;
  ipAddress inf_host;
  enum duplex {
     validValues = auto, full, half;
  };
}myInterface;
```

#### **Variable Annotation**

You can configure the variable properties marking the variables using annotations.

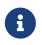

Variable Annotations are available for POAP only. However, the annotations do not impact on the template type "CLI". The following annotations can be used in the template variable section.

| Annotation Key          | Valid Values                                                | Description                                                       |
|-------------------------|-------------------------------------------------------------|-------------------------------------------------------------------|
| AutoPopulate            | Text                                                        | Copies values from one field to another                           |
| DataDepend              | Text                                                        |                                                                   |
| Description             | Text                                                        | Description of the field appearing in the window                  |
| DisplayName             | Text<br>Enclose the text with quotes, if<br>there is space. | Display name of the field appearing in the window                 |
| Enum                    | Text1, Text2, Text3, and so on                              | Lists the text or numeric values to select from                   |
| IsAlphaNumeric          | " true" or " false"                                         | Validates if the string is alphanumeric                           |
| IsAsn                   | "true" or "false"                                           |                                                                   |
| IsDestinationDevice     | "true" or "false"                                           |                                                                   |
| IsDestinationFabric     | "true" or "false"                                           |                                                                   |
| IsDestinationInterface  | "true" or "false"                                           |                                                                   |
| IsDestinationSwitchName | "true" or "false"                                           |                                                                   |
| IsDeviceID              | "true" or "false"                                           |                                                                   |
| lsDot1qld               | "true" or "false"                                           |                                                                   |
| IsFEXID                 | "true" or "false"                                           |                                                                   |
| IsGateway               | " true" or " false"                                         | Validates if the IP address is a gateway                          |
| IsInternal              | "true" or "false"                                           | Makes the fields internal and does not display them on the window |
|                         |                                                             | Use this annotation only for the ipAddress variable.              |

| Annotation Key           | Valid Values                                                    | Description                                                    |
|--------------------------|-----------------------------------------------------------------|----------------------------------------------------------------|
| IsManagementIP           | " true" or " false"                                             |                                                                |
|                          | This annotation must be marked only for variable " ipAddress" . |                                                                |
| IsMandatory              | "true" or "false"                                               | Validates if a value should be passed to the field mandatorily |
| IsMTU                    | "true" or "false"                                               |                                                                |
| IsMultiCastGroupAddress  | " true" or " false"                                             |                                                                |
| IsMultiLineString        | " true" or " false"                                             | Converts a string field to multiline string text area          |
| IsMultiplicity           | " true" or " false"                                             |                                                                |
| IsPassword               | " true" or " false"                                             |                                                                |
| IsPositive               | " true" or " false"                                             | Checks if the value is positive                                |
| IsReplicationMode        | " true" or " false"                                             |                                                                |
| IsShow                   | " true" or " false"                                             | Displays or hides a field on the window                        |
| IsSiteId                 | " true" or " false"                                             |                                                                |
| IsSourceDevice           | "true" or "false"                                               |                                                                |
| IsSourceFabric           | " true" or " false"                                             |                                                                |
| IsSourceInterface        | " true" or " false"                                             |                                                                |
| IsSourceSwitchName       | " true" or " false"                                             |                                                                |
| IsSwitchName             | " true" or " false"                                             |                                                                |
| IsRMID                   | " true" or " false"                                             |                                                                |
| IsVPCDomainID            | " true" or " false"                                             |                                                                |
| IsVPCID                  | " true" or " false"                                             |                                                                |
| IsVPCPeerLinkPort        | " true" or " false"                                             |                                                                |
| IsVPCPeerLinkPortChannel | " true" or " false"                                             |                                                                |
| IsVPCPortChannel         | " true" or " false"                                             |                                                                |
| Password                 | Text                                                            | Validates the password field                                   |
| PeerOneFEXID             | " true" or " false"                                             |                                                                |
| PeerTwoFEXID             | " true" or " false"                                             |                                                                |
| PeerOnePCID              | " true" or " false"                                             |                                                                |
| PeerTwoPCID              | " true" or " false"                                             |                                                                |
| PrimaryAssociation       |                                                                 |                                                                |
| ReadOnly                 | " true" or " false"                                             | Makes the field read-only                                      |
| ReadOnlyOnEdit           | " true" or " false"                                             |                                                                |
| SecondaryAssociation     | Text                                                            |                                                                |

| Annotation Key      | Valid Values      | Description                                          |
|---------------------|-------------------|------------------------------------------------------|
| Section             |                   |                                                      |
| UsePool             | "true" or "false" |                                                      |
| UseDNSReverseLookup |                   |                                                      |
| Username            | Text              | Displays the username field on the window            |
| Warning             | Text              | Provides text to override the Description annotation |

#### **Example: AutoPopulate Annotation**

```
##template variables
string BGP_AS;
@(AutoPopulate="BGP_AS")
string SITE_ID;
###
```

#### Example: DisplayName Annotation

##template variables
@(DisplayName="Host Name", Description = "Description of the host")
String hostname;
@(DisplayName="Host Address", Description = "test description" IsManagementIP=true)
ipAddress hostAddress;
###

#### Example: IsMandatory Annotation

```
##template variables
@(IsMandatory="ipv6!=null")
ipV4Address ipv4;
@(IsMandatory="ipv4!=null")
ipV6Address ipv6;
###
```

#### Example: IsMultiLineString Annotation

##template variables @(IsMultiLineString=true) string EXTRA\_CONF\_SPINE; ##

#### **IsShow Annotation**

```
Example 1##template variables
boolean isVlan;
@(IsShow="isVlan==true")
integer vlanNo;
##
Example 2##template variables
boolean enableScheduledBackup;
@(IsShow="enableScheduledBackup==true",Description="Server time")
string scheduledTime;
##
The condition "enableScheduledBackup==true" evaluates to true/false
Example 3##template variables
@(Enum="Manual,Back2BackOnly,ToExternalOnly,Both")
string VRF_LITE_AUTOCONFIG;
@(IsShow="VRF_LITE_AUTOCONFIG!=Manual", Description="Target Mask")
integer DCI_SUBNET_TARGET_MASK
##
The condition "VRF_LITE_AUTOCONFIG!=Manual" matches string comparison to evaluate to
true or false
```

#### **Example: Warning Annotation**

##template variables @(Warning=" This is a warning msg" ) string SITE\_ID; ##

#### **Templates Content**

This section includes the configuration commands and any parameters that you want to include in the template. These commands can include the variables declared in the template variables section. During the command generation process the variable values are substituted appropriately in the template content.

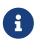

You must specify the commands that you include as if you were entering them in the global configuration command mode on any device. You must consider the command mode when you include commands.

Template content is governed by the usage of variables.

- Scalar variables: does not take a range or array of values which cannot be used for iteration (In

the variable types table those marked iterate-able as 'No'). Scalar variables must be defined inside the template content.

Syntax: \$\$<variable name>\$\$ Example: \$\$USER\_NAME\$\$

• Iterative variables: used for block iteration. These loop variable must be accessed as shown below inside the iteration block.

Syntax:@<loop variable> Example: foreach val in \$\$INTEGER\_RANGE\_VALUE\$\$ { @val }

Scalar Structure Variable: Structure member variables can be accessed inside the template content.

Syntax: \$\$<structure instance name>.<member variable name>\$\$ Example: \$\$myInterface.inf\_name\$\$

Array Structure Variable: Structure member variables can be accessed inside the template content.

Syntax: \$\$<structure instance name>.<member variable name>\$\$ Example: \$\$myInterface.inf\_name\$\$

In addition to the template variables, you can use the conditional and iterative command generation using the following statements:

• if-else if-else Statement: makes a logical decision in inclusion/exclusion of set of configuration command based on the value assigned for the variable in it.

```
Syntax: if(<operand 1> <logical operator> <operand 2>){
command1 ..
command2..
..
}
else if (<operand 3> <logical operator> <operand 4> )
{
Command3 ..
Command4..
..
```

```
}
else
{
Command5 ...
Command6..
...
}
Example: if-else if-else statement
if($$USER_NAME$$ == 'admin'){
Interface2/10
no shut
}
else {
Interface2/10
shut
}
```

 foreach Statement: used for iterating a block of commands. The iteration is performed based on the assigned loop variable value.

```
Syntax:
foreach <loop index variable> in $$<loop variable>$$ {
@<loop index variable> ..
}
Example: foreach Statement
foreach ports in $$MY_INF_RANGE$${
interface @ports
no shut
}
```

Optional parameters: By default all parameters are mandatory. To make a parameter optional, you
must annotate the parameter.

In the variable section, you can include the following command:

- @(IsMandatory=false)
- Integerfrequency;

In the template content section, a command can be excluded or included without using "if" condition check, by assigning a value to the parameter. The optional command can be framed as below:

probeicmp[frequencyfrequency-value][timeoutseconds][retry-countretry-count-value]

#### **Advanced Features**

The following are the advanced features available to configure templates.

Assignment Operation

Config template supports assignment of variable values inside the template content section. The values are validated for the declared data type of the variable. If there is a mismatch, the value is not assigned.

Assignment operation can be used under the following guidelines:

- The operator on the left must be any of the template parameters or a for loop parameter.
- The operator on the right values can be any of the values from template parameters, for loop parameters, literal string values surrounded by quotes or simple string values.

If a statement does not follow these guidelines, or if it does not suit this format, it will not be considered as assignment operation. It is substituted during command generation like other normal lines.

Example: Template with assignment operation ##template properties name =vlan creation; userDefined= true; supportedPlatforms = All; templateType = CLI; published = false; ## ##template variables integerRange vlan\_range; @(internal=true) integer vlanName; ## ##template content foreach vlanID in \$\$vlan\_range\$\${ vlan @vlanID \$\$vlanName\$\$=@vlanID name myvlan\$\$vlanName\$\$ } ##

Evaluate methods

Config template uses the Java runtime provided Java script environment to perform arithmetic operations (such as ADD, SUBTRACT, and so on), string manipulations, and so on.

Locate the JavaScript file in the template repository path. This file contains primary set of arithmetic, string functions. You can also add custom JavaScript methods.

These methods can be called from config template content section in below format:

Example1: \$\$somevar\$\$ = evalscript(add, "100", \$\$anothervar\$\$)

Also the *evalscript* can be called inside if conditions as below:

```
if($$range$$ > evalscript(sum, $$vlan_id$$, -10)){
  do something...
}
```

You can call a method that is located at the backend of the Java script file.

Dynamic decision

Config template provides a special internal variable "LAST\_CMD\_RESPONSE". This variable stores the last command response from the device during the execution of the command. This can be used in the config template content to make dynamic decisions to deliver the commands that are based on the device condition.

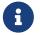

The if block must be followed by an else block in a new line, which can be empty.

An example use case to create a VLAN, if it is does not exist on the device.

```
Example: Create VLAN
##template content
show vlan id $$vlan_id$$
if ($$LAST_CMD_RESPONSE$$ contains " not found" ) {
vlan $$vlan_id$$
} else {
}
###
```

This special implicit variable can be used only in the "IF" blocks.

#### Template referencing

You can have a base template with all the variables defined. This base template can be imported to multiple templates. The base template content is substituted in the appropriate place of the extending template. The imported template parameters and the contents can be accessed inside the extending template.

Example: Template Referencing Base template: ##template properties

```
name =a vlan base;
  userDefined= true;
  supportedPlatforms = All;
  templateType = CLI;
  published = false;
  timestamp = 2015-07-14 16:07:52;
  imports = ;
##
##template variables
  integer vlan_id;
##
##template content
  vlan $$vlan_id$$
##
Derived Template:
##template properties
  name =a vlan extended;
  userDefined= true;
  supportedPlatforms = All;
  templateType = CLI;
  published = false;
  timestamp = 2015-07-14 16:07:52;
  imports = a vlan base,template2;
##
##template variables
  interface vlanInterface;
##
##template content
  <substitute a vlan base>
  interface $$vlanInterface$$
  <substitute a vlan base>
##
```

When you launch the extended template, the parameter inputs for the base template are also obtained. In addition, the substituted content is used for complete CLI command generation.

#### **Report Template**

The template type of REPORT template is python, and it has two subtypes, UPGRADE and GENERIC.

#### UPGRADE

The UPGRADE template is used for pre-ISSU and post-ISSU scenarios. These templates are listed in the ISSU wizard.

Refer to the default upgrade template packaged in Nexus Dashboard Fabric Controller for more

information on pre-ISSU and post-ISSU handling. The default upgrade template is issu\_vpc\_check.

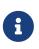

In order to execute any ISSU operations, any new NDFC user must first set the necessary device credentials under the Credential Management page. You will not be able to execute ISSU operations without first setting the proper device credentials.

#### GENERIC

The GENERIC template is used for any generic reporting scenarios, such as, collecting information about resources, switch inventory, SFPs, and NVE VNI counters. You can also use this template to generate troubleshooting reports.

#### **Resources Report**

This report displays information about resource usage for a specific fabric.

The **Summary** section shows all resource pools with the current usage percentages. Use the horizontal scroll bar at the bottom of the window to display more columns.

**POOL NAME**: Specifies the name of the pool.

**POOL RANGE**: Specifies the IP address range of the pool.

SUBNET MASK: Specifies the subnet mask.

MAX ENTRIES: Specifies the maximum number of entries that can be allocated from the pool.

**USAGE INSIDE RANGE**: Specifies the current number of entries allocated inside the pool range.

**USAGE OUTSIDE RANGE**: Specifies the current number of entries set outside the pool range.

**USAGE PERCENTAGE**: This is calculated by using the formula: (Usage Inside Range/Max Entries) \*100.

Click **View Details** to display a view of resources allocated or set in each resource pool. For example, the detailed section for a SUBNET has information about the resources that have been allocated within the subnet.

#### **Switch Inventory Report**

This report provides a summary about the switch inventory.

Click View Details to display more information about the modules and licenses.

#### **SFP Report**

This report provides information about utilization of SFPs at a fabric and device level.

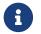

The switch inventory and SFP reports are supported only on Cisco Nexus devices.

#### **Troubleshooting Reports**

These reports are generated to help in troubleshooting scenarios. Currently, the NVE VNI Counters

report is the only pre-defined troubleshooting report. Generating **NVE VNI Counters** reports involves performing periodic checks to identify the VNIs that are among the top hits based on network traffic. In a large-scale setup, we recommend limiting the report generation frequency to a minimum of 60 minutes.

#### **NVE VNI Counters Report**

This report collects the show nve vni counters command output for each VNI in the fabric.

After comparing the oldest report and the newest report, the **Summary** section shows the top-10 hit VNIs. The top hit VNIs are displayed in these categories:

- · L2 or L3 VNIs for unicast traffic
- · L2 or L3 VNIs for multicast traffic
- · L2 only VNIs for unicast traffic
- · L2 only VNIs for multicast traffic
- L3 only VNIs for unicast traffic
- · L3 only VNIs for multicast traffic

The oldest report refers to the first report that is saved in the current reporting task. If you want to select a specific report as the first report against which the current report has to be compared, delete all reports that are older than the one selected so that the selected report becomes the first and oldest report.

For example, three reports were run yesterday at 8:00 a.m, 4:00 p.m. and 11:00 p.m. If you want to use the report at 11:00 p.m. as the first and oldest report for today's reporting, delete the two reports that were run yesterday at 8:00 a.m. and 4:00 p.m.

For a periodic report, the oldest report is the first report that is run at the start time of a period. For daily and weekly reports, the current report is compared against the previously generated report.

The **Summary** section displays a column-wise report with information about the total transmitted bytes and the VNIs. Use the horizontal scroll bar at the bottom of the window to display more columns.

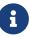

The **Summary** section in the NVE VNI Counters report displays negative numbers in the TOTAL TX BYTES column if a report is generated after a switch reload or after clearing the counters on the switch. The numbers are displayed correctly in the subsequent reports. As a workaround, we recommend deleting all old reports or creating a new job before reloading switches or clearing counters. Click **View Details** to display more information. This section shows NVE VNIs and counters on a per-switch basis.

For more information on how the reports are displayed, refer *Programmable Reports* chapter.

# **Template Usage**

| template Type         | Specifies the type of Template used.           | <ul> <li>POLICY</li> <li>SHOW</li> <li>PROFILE</li> <li>FABRIC</li> <li>REPORT</li> <li>INTERNAL</li> <li>EXEC</li> </ul> |
|-----------------------|------------------------------------------------|----------------------------------------------------------------------------------------------------|
| template content type | Specifies the type of content in the template. | <ul> <li>CLI</li> <li>PYTHON</li> <li>PYTHON3</li> <li>PYTHON3_CLI</li> <li>PYTHON_CLI</li> <li>TEXT</li> </ul>           |

# **Policy Template**

For the policy template, there are two template content types: CLI and PYTHON. With CLI content type, the policy templates are parameterized CLI templates. They can have a lot of variables and CLIs. Typically, CLI policy templates are small and do not have any if-else-for etc. like constructs. An example CLI policy template for AAA server configuration is shown below:

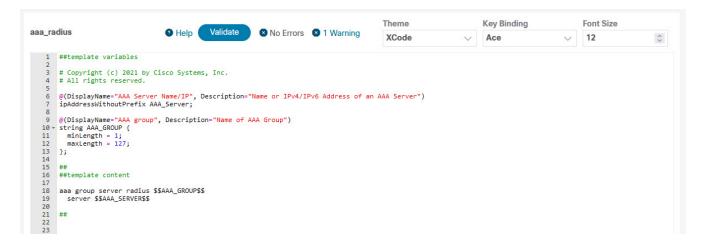

But you can also have policy templates of template content type PYTHON. Essentially, this allows multiple CLI policy templates to be combined together with a common "source" so that they get all applied/un-applied at one go. For example, when you want to create a vPC host port, it has to be created symmetrically on both peers that are part of the vPC pair. In addition, you have to create port-channel, member interfaces, channel-group, etc. This is why a python vPC host policy template has been added. An example interface PYTHON template for setting up a routed interface is shown below:

| nt_route                            | d_host_11_1                                              | Help     Validate                                                               | No Errors        | 🛿 No Warnings       | Theme<br>XCode   | Key Binding                                             | Font Si           | ze           |
|-------------------------------------|----------------------------------------------------------|---------------------------------------------------------------------------------|------------------|---------------------|------------------|---------------------------------------------------------|-------------------|--------------|
| ##temp                              | plate variables                                          |                                                                                 |                  |                     |                  |                                                         |                   |              |
|                                     |                                                          | 2022 by Cisco Systems,                                                          | Inc.             |                     |                  |                                                         |                   |              |
| @(IsIr                              | All rights reserved<br>nternal=true)<br>g SERIAL_NUMBER; |                                                                                 |                  |                     |                  |                                                         |                   |              |
|                                     | maryAssociation=tru<br>face INTF_NAME;                   | e, IsInternal=true)                                                             |                  |                     |                  |                                                         |                   |              |
|                                     | andatory=false, Dis<br>ddress IP;                        | playName="Interface IP"                                                         | , Description="I | P address of the i  | nterface", Read  | Only=true)                                              |                   |              |
| <ul> <li>intege<br/>min</li> </ul>  | andatory="IP!=null"<br>er PREFIX {<br>= 1;<br>= 31;      | , DisplayName= <mark>"IP Netma</mark>                                           | sk Length", Desc | ription="IP netmas  | k length used w  | ith the IP address (Min:1,                              | Max:31)", ReadOnl | y=true)      |
|                                     |                                                          | playName="Interface IPv                                                         | 6", Description= | "IPv6 address of t  | he interface",   | ReadOnly=true)                                          |                   |              |
| @(IsMa                              |                                                          | l", DisplayName="IPv6 N                                                         | etmask Length",  | Description="IPv6   | netmask length   | used with the IPv6 address                              | (Min:1, Max:128)" | , ReadOnly=t |
| min                                 | er PREFIXv6 {<br>= 1;<br>= 128;                          |                                                                                 |                  |                     |                  |                                                         |                   |              |
| @(IsMa<br>→ string                  | g INTF_VRF {                                             | playName="Interface VRF                                                         | ", Description=" | Interface VRF name  | e, default VRF i | f not specified", ReadOnly                              | =true)            |              |
|                                     | Length = 1;<br>Length = 32;                              |                                                                                 |                  |                     |                  |                                                         |                   |              |
|                                     | andatory=false, Dis<br>g ROUTING_TAG;                    | playName="Routing TAG",                                                         | Description="Ro  | uting tag associat  | ed with interfa  | ce IP", ReadOnly=true)                                  |                   |              |
|                                     | er MTU {                                                 | TU=true, Description="M                                                         | TU for the inter | face", ReadOnly=tr  | rue)             |                                                         |                   |              |
| <pre>max = defaul };</pre>          | 9216;<br>ltValue=9216;                                   |                                                                                 |                  |                     |                  |                                                         |                   |              |
|                                     |                                                          | escription="Interface S                                                         | peed", ReadOnly= | true)               |                  |                                                         |                   |              |
| defau]                              |                                                          | Gb, <mark>2.5</mark> Gb,5Gb,10Gb,25Gb,                                          | 40Gb,50Gb,100Gb, | 200Gb,400Gb;        |                  |                                                         |                   |              |
| };<br>0(TeM                         | andatony-falco Dic                                       | alauNama-"Intenface Dec                                                         | cointion" Docco  | intion-"Add doccoi  | etion to the in  | tanfaca" ReadOnlystowa)                                 |                   |              |
| <ul> <li>string<br/>mint</li> </ul> | g DESC {<br>Length = 1;<br>Length = 254;                 | playName= interface des                                                         | cription, bescr  | iption= Add descri  | iption to the in | terface", ReadOnly=true)                                |                   |              |
|                                     |                                                          | ultiLineString=true, Di                                                         | splayName="Freef | form Config", Descr | iption="Additio  | nal CLI for the interface"                              | , ReadOnly=true)  |              |
|                                     | g CONF;<br>plavName="Enable In                           | terface", Description="                                                         | Uncheck to disab | le the interface".  | . ReadOnlv=true) |                                                         |                   |              |
| <ul> <li>boolea</li> </ul>          | an ADMIN_STATE {<br>ltValue=true;                        |                                                                                 |                  | -                   |                  |                                                         |                   |              |
| @(IsIr                              | nternal=true)<br>g SOURCE;                               |                                                                                 |                  |                     |                  |                                                         |                   |              |
| ##                                  |                                                          |                                                                                 |                  |                     |                  |                                                         |                   |              |
|                                     | plate content                                            |                                                                                 |                  |                     |                  |                                                         |                   |              |
| from<br>from                        | com.cisco.dcbu.vinc<br>com.cisco.dcbu.vinc               | <pre>i.rest.services.jython i.rest.services.jython i.rest.services.jython</pre> | import Wrapper   |                     |                  |                                                         |                   |              |
| +rom<br>• def a                     | utility import *                                         |                                                                                 |                  |                     |                  |                                                         |                   |              |
| - t                                 |                                                          |                                                                                 |                  |                     |                  |                                                         |                   |              |
| -                                   | try:                                                     | rsResp.getRespObj()                                                             |                  |                     |                  |                                                         |                   |              |
| +                                   | adminState =<br>except:                                  | ADMIN_STATE                                                                     |                  |                     |                  |                                                         |                   |              |
|                                     | adminState =<br>pass                                     | "true"                                                                          |                  |                     |                  |                                                         |                   |              |
| -                                   | try:<br>source = SOL                                     | RCE                                                                             |                  |                     |                  |                                                         |                   |              |
| -                                   | except:<br>source = INT                                  |                                                                                 |                  |                     |                  |                                                         |                   |              |
|                                     | pass<br>Wrapper.print("e                                 | <pre>xt_int_routed_host_11_3 ource interface= %s: so</pre>                      |                  | 1 = %s, "           |                  |                                                         |                   |              |
|                                     |                                                          | SERIAL_NUMBER, INTF_NAM                                                         |                  |                     |                  |                                                         |                   |              |
| -<br>-                              | try:<br>if ROUTING_T                                     | AG != "":                                                                       |                  |                     |                  |                                                         |                   |              |
|                                     | routingT                                                 | ag = ROUTING_TAG                                                                |                  |                     |                  |                                                         |                   |              |
|                                     | except:<br>pass                                          |                                                                                 |                  |                     |                  |                                                         |                   |              |
|                                     |                                                          | ation is shut/no-shut f                                                         |                  |                     | a adit for an i  | stanface attacked to this.                              | policy            |              |
|                                     | #After that shut                                         | /no-shut from interface                                                         | e manager starts | sending source = :  | INTF instead of  | nterface attached to this<br>source = LINK-UUID of VRF_ |                   |              |
| -                                   | <pre>#Inis is a bug t if source == INT</pre>             | hat needs to be fixed b<br>F NAME:                                              | or right now put | cing a workaround   | nere             |                                                         |                   |              |

Each policy template has a template subtype like DEVICE, INTERFACE, etc. This allows the right policy template to appear at the right selection point. For example, in the Interface window, you will only see the interface policy templates.

You can make a copy of any of these templates and customize them as per their needs. That is the

typical use-case for customization. **Do not** modify existing policies but make a copy, and then customize as per the requirements. Otherwise, after a DCNM upgrade, the changes may be lost.

In general, a template already in use, meaning one that is already applied to some switch within any fabric, cannot be edited.

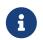

No Type-CLI templates are used in the Fabric Controller persona only. They are all replaced with more powerful Policy templates which are a super set.

### **Fabric Template**

A fabric template is basically a python template, specifically jython, which is java + python. A fabric template is quite comprehensive, and in that it embeds the rules that are required for deploying a fabric, including all the logic required to generate intended configuration of all switches within the entire fabric. Configuration is generated based on published Cisco best practice guidelines. In addition to the embedded rules, the fabric template also integrates with other entities such as resource manager, topology database, device roles, configuration compliance, etc. and generates the configuration accordingly for all the devices in the fabric. This is the inherent part of NDFC fabrics.

It should not be necessary for you to create your own fabric templates. NDFC provides a few fabric templates out of the box, such as Data Center VXLAN EVPN, External Connectivity Network, VXLAN EVPN Multi-Site, BGP Fabric, and so on.

### **Profile Template**

A profile template is used for provisioning of overlays (networks or VRFs). The idea is that when you apply some overlay configuration, there are multiple pieces of configurations that should go together. For example, valid layer-3 network configuration in a VXLAN EVPN fabric requires VLAN, SVI, int nve config, EVPN route-target, etc. All of these pieces are put together into what is called a configuration profile (NX-OS construct) and then effectively applied at one go. Either the whole configuration profile gets applied or nothing gets applied, on the switch. In this way, you are not left with any dangling or stray configurations on the switches. For any kind of overlay configurations, whether it is on the leaf or on the borders, NDFC employs profile templates.

There are four kinds of profile templates that are distinguished with tags as depicted below:

- Network Profile (applied to all devices with role leaf)
- Network Extension Profile (applied to all devices with role 'border\*')
- · VRF Profile (applied to all devices with role leaf)
- · VRF Extension Profile (applied to all devices with role 'border\*')

For more information about how to apply overlay configuration via the Networks & VRFs workflow in NDFC, see the *Creating and Deploying Networks and VRFs* section.

#### **Additional Notes**

When a policy or profile template is applied, an instance is created for each application of the template. The common terminology used for this is Policy Template Instance or PTI. A PTI is effectively a policy or profile template + the Name-value pairs that give it a specific instance, post

substitution. PTIs created for a device can be viewed under the View/Edit policies option for that device in Fabric Builder. In the tabular view, the View/Edit policies button allows selection and bulk creation/deletion of policies across a subset of devices in the entire fabric. For more information, see the *Viewing and Editing Policies* section.

## Changing the Contents of a Template in Use

A template in general, whether it is a policy, fabric or profile template, cannot be modified once it has been instantiated. However, there could be cases where you want to edit the content of a template, like fixing a bug in the template or changing an already deployed config. This can be achieved by toggling the **Template In-Use Override** option in **Settings > Server Settings > LAN-Fabric** tab.

- 1. Under the LAN-Fabric tab in Server Settings, check the Template In-Use Override check box.
- 2. Click Save.
- 3. Edit the desired template(s).
- 4. Go to Fabrics Overview and click Recalculate and Deploy.

This will regenerate PTIs and the updated content will be picked up and used for the expected configuration (or intent).

5. After the contents are re-generated and deployed, uncheck the **Template In-Use Override** check box to avoid performance issues.

# Copyright

THE SPECIFICATIONS AND INFORMATION REGARDING THE PRODUCTS IN THIS MANUAL ARE SUBJECT TO CHANGE WITHOUT NOTICE. ALL STATEMENTS, INFORMATION, AND RECOMMENDATIONS IN THIS MANUAL ARE BELIEVED TO BE ACCURATE BUT ARE PRESENTED WITHOUT WARRANTY OF ANY KIND, EXPRESS OR IMPLIED. USERS MUST TAKE FULL RESPONSIBILITY FOR THEIR APPLICATION OF ANY PRODUCTS.

THE SOFTWARE LICENSE AND LIMITED WARRANTY FOR THE ACCOMPANYING PRODUCT ARE SET FORTH IN THE INFORMATION PACKET THAT SHIPPED WITH THE PRODUCT AND ARE INCORPORATED HEREIN BY THIS REFERENCE. IF YOU ARE UNABLE TO LOCATE THE SOFTWARE LICENSE OR LIMITED WARRANTY, CONTACT YOUR CISCO REPRESENTATIVE FOR A COPY.

The Cisco implementation of TCP header compression is an adaptation of a program developed by the University of California, Berkeley (UCB) as part of UCB's public domain version of the UNIX operating system. All rights reserved. Copyright © 1981, Regents of the University of California.

NOTWITHSTANDING ANY OTHER WARRANTY HEREIN, ALL DOCUMENT FILES AND SOFTWARE OF THESE SUPPLIERS ARE PROVIDED "AS IS" WITH ALL FAULTS. CISCO AND THE ABOVE-NAMED SUPPLIERS DISCLAIM ALL WARRANTIES, EXPRESSED OR IMPLIED, INCLUDING, WITHOUT LIMITATION, THOSE OF MERCHANTABILITY, FITNESS FOR A PARTICULAR PURPOSE AND NONINFRINGEMENT OR ARISING FROM A COURSE OF DEALING, USAGE, OR TRADE PRACTICE.

IN NO EVENT SHALL CISCO OR ITS SUPPLIERS BE LIABLE FOR ANY INDIRECT, SPECIAL, CONSEQUENTIAL, OR INCIDENTAL DAMAGES, INCLUDING, WITHOUT LIMITATION, LOST PROFITS OR LOSS OR DAMAGE TO DATA ARISING OUT OF THE USE OR INABILITY TO USE THIS MANUAL, EVEN IF CISCO OR ITS SUPPLIERS HAVE BEEN ADVISED OF THE POSSIBILITY OF SUCH DAMAGES.

Any Internet Protocol (IP) addresses and phone numbers used in this document are not intended to be actual addresses and phone numbers. Any examples, command display output, network topology diagrams, and other figures included in the document are shown for illustrative purposes only. Any use of actual IP addresses or phone numbers in illustrative content is unintentional and coincidental.

The documentation set for this product strives to use bias-free language. For the purposes of this documentation set, bias-free is defined as language that does not imply discrimination based on age, disability, gender, racial identity, ethnic identity, sexual orientation, socioeconomic status, and intersectionality. Exceptions may be present in the documentation due to language that is hardcoded in the user interfaces of the product software, language used based on RFP documentation, or language that is used by a referenced third-party product.

Cisco and the Cisco logo are trademarks or registered trademarks of Cisco and/or its affiliates in the U.S. and other countries. To view a list of Cisco trademarks, go to this URL: http://www.cisco.com/go/trademarks. Third-party trademarks mentioned are the property of their respective owners. The use of the word partner does not imply a partnership relationship between Cisco and any other company. (1110R)

© 2017-2024 Cisco Systems, Inc. All rights reserved.